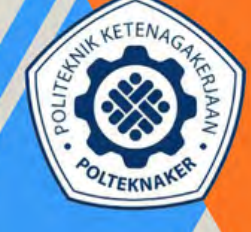

**POLITEKNIK KETENAGAKERJAAN** 

# PANDUAN

#### PENDAFTARAN SELEKSI BERDASARKAN TES (SBT)

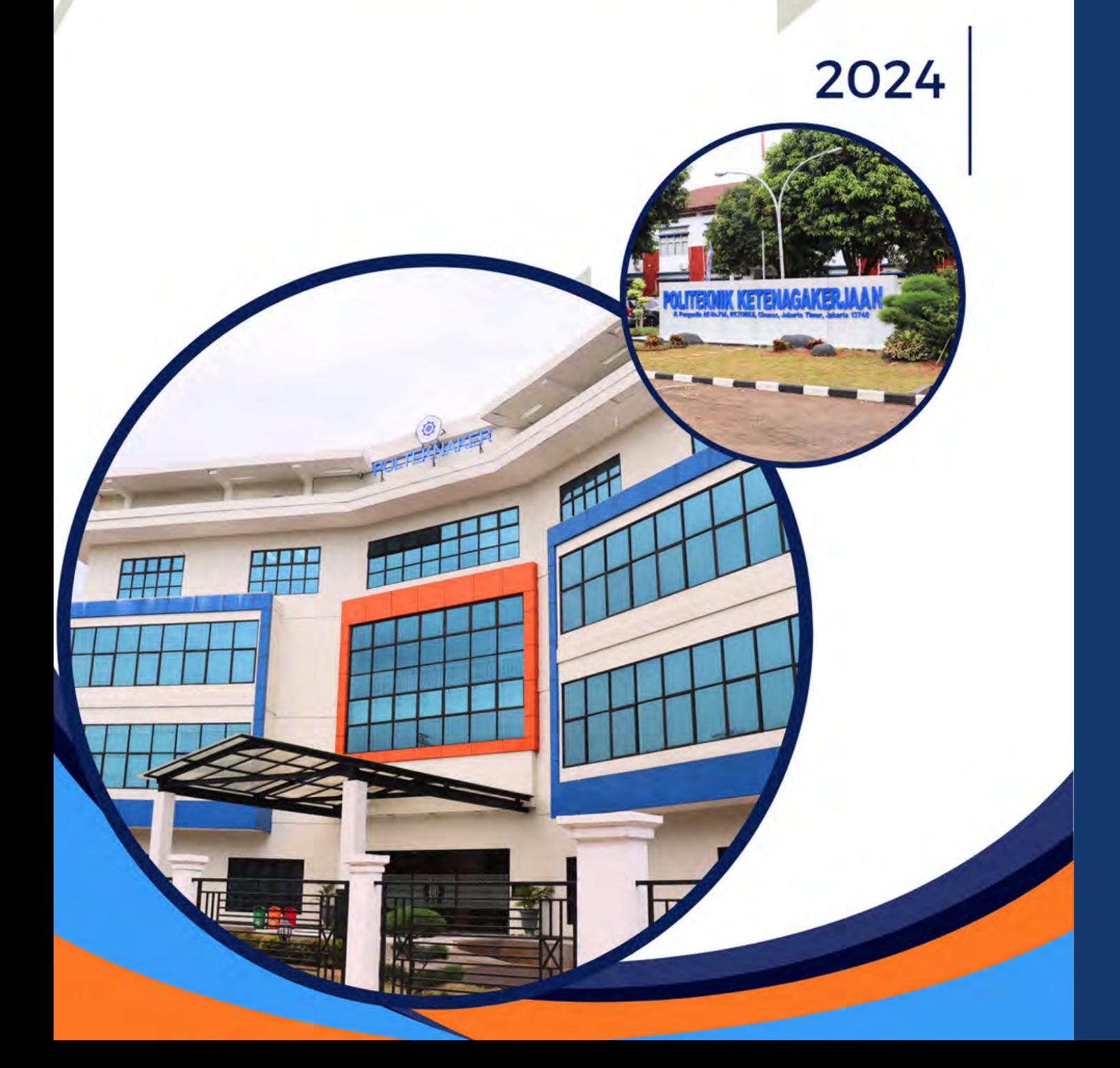

## SBT PMB POLTEKNAKER 2024

SELEKSI BERDASARKAN TES YAITU SELEKSI YANG DIBUKA UNTUK MASYARAKAT UMUM YANG MEMENUHI PERSYARATAN ADMINISTRASI DAN KUALIFIKASI AKADEMIK BERDASARKAN TES YANG DISELENGGARAKAN.

01

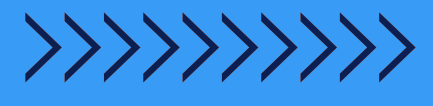

#### PANDUAN PENGISIAN FORMULIR PENDAFTARAN SELEKSI BERDASARKAN TES (SBT)

1.AKSES TAUTAN PENDAFTARAN YANG ADA PADA SITUS PMB POLTEKNAKER. PASTIKAN SELURUH BERKAS ADMINISTRASI SUDAH LENGKAP SEBELUM MELANJUTKAN KE TAHAP BERIKUTNYA.

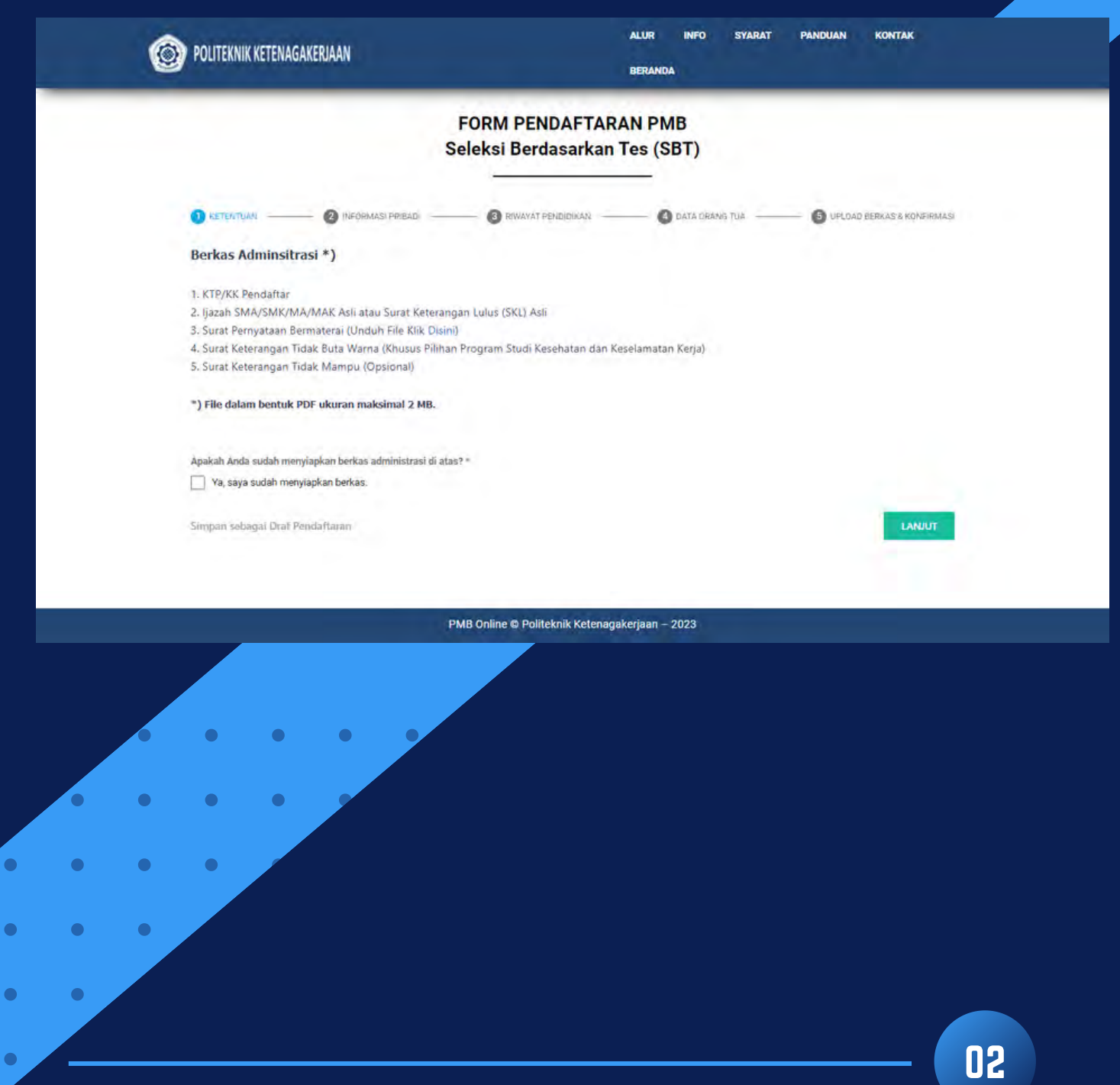

2. TAHAP BERIKUTNYA ADALAH PENGISIAN INFORMASI PRIBADI. EMAIL YANG DIISI MERUPAKAN EMAIL AKTIF (DISARANKAN GMAIL) SEHINGGA CALON PENDAFTAR DAPAT MENERIMA BUKTI PENDAFTARAN PMB.

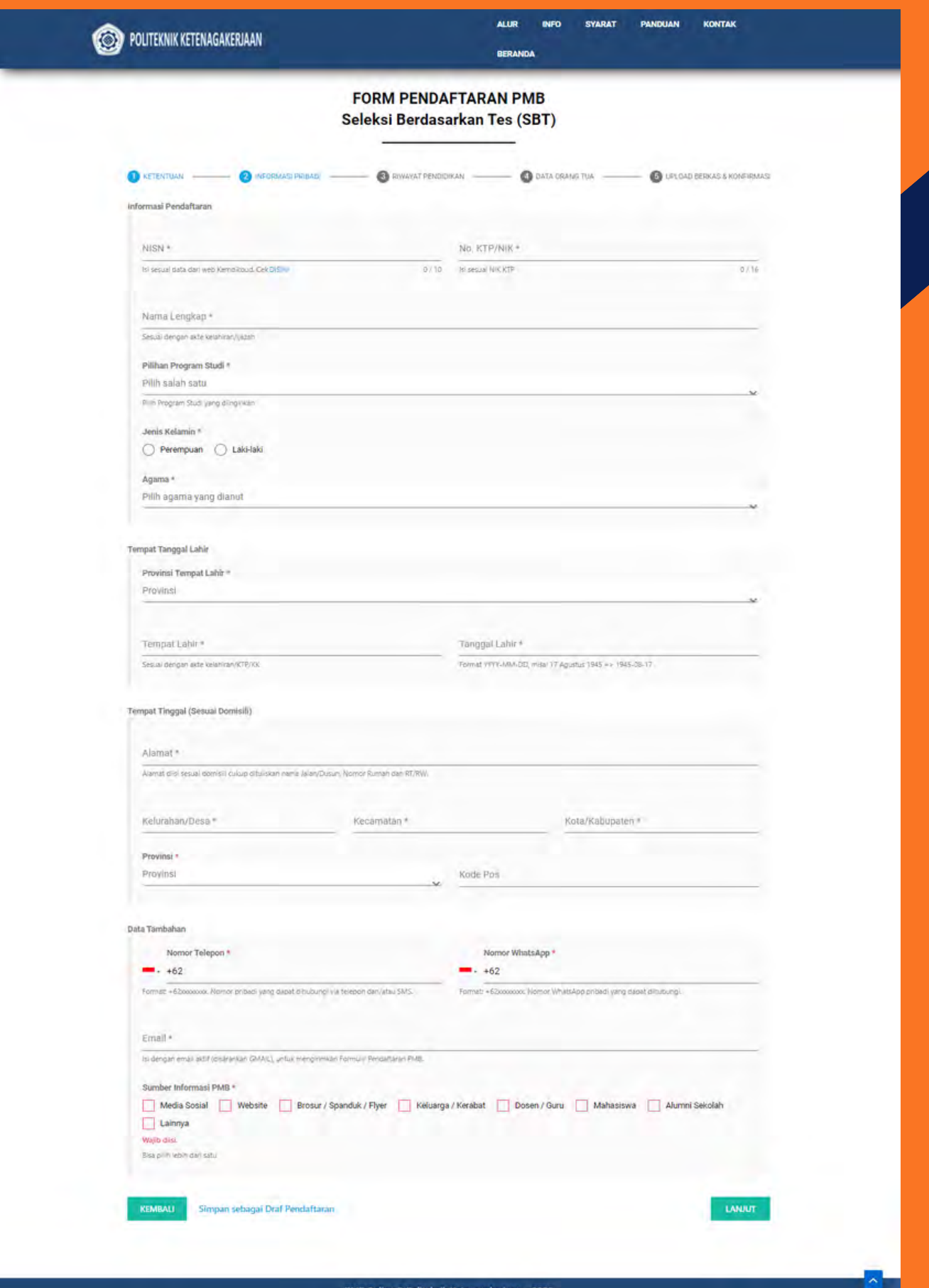

#### 3. KLIK "SIMPAN SEBAGAI DRAF PENDAFTARAN" JIKA INGIN MELANJUTKAN PENGISIAN DI LAIN WAKTU. (PENYIMPANAN DRAF PENDAFTARAN DAPAT DILAKUKAN PADA SETIAP TAHAPAN).

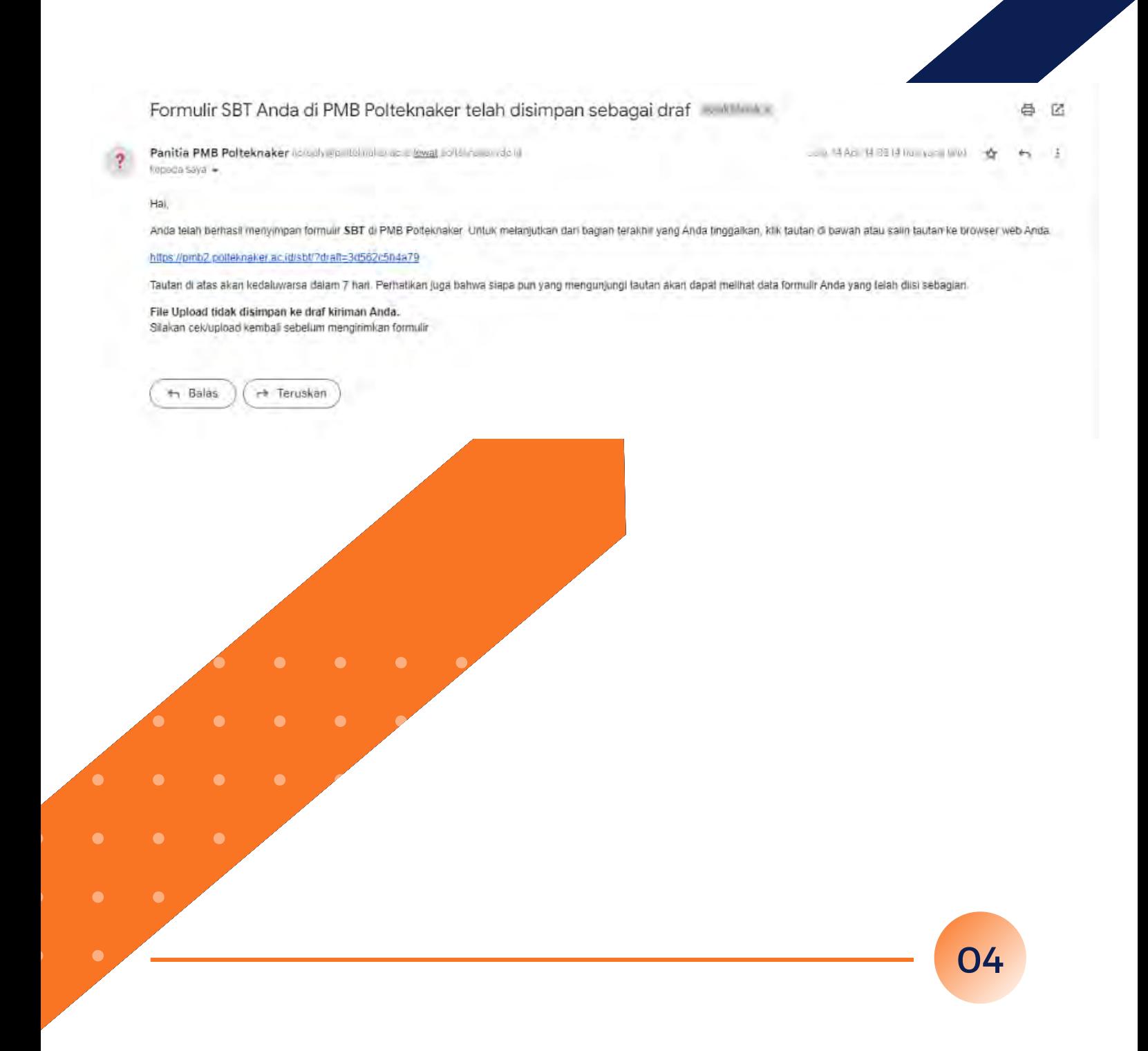

#### 4. COPY LINK ATAU KIRIM KE EMAIL YANG AKTIF LINK YANG TERSIMPAN. LINK TERSEBUT DAPAT DIAKSES KEMBALI MAKSIMAL 7 HARI.

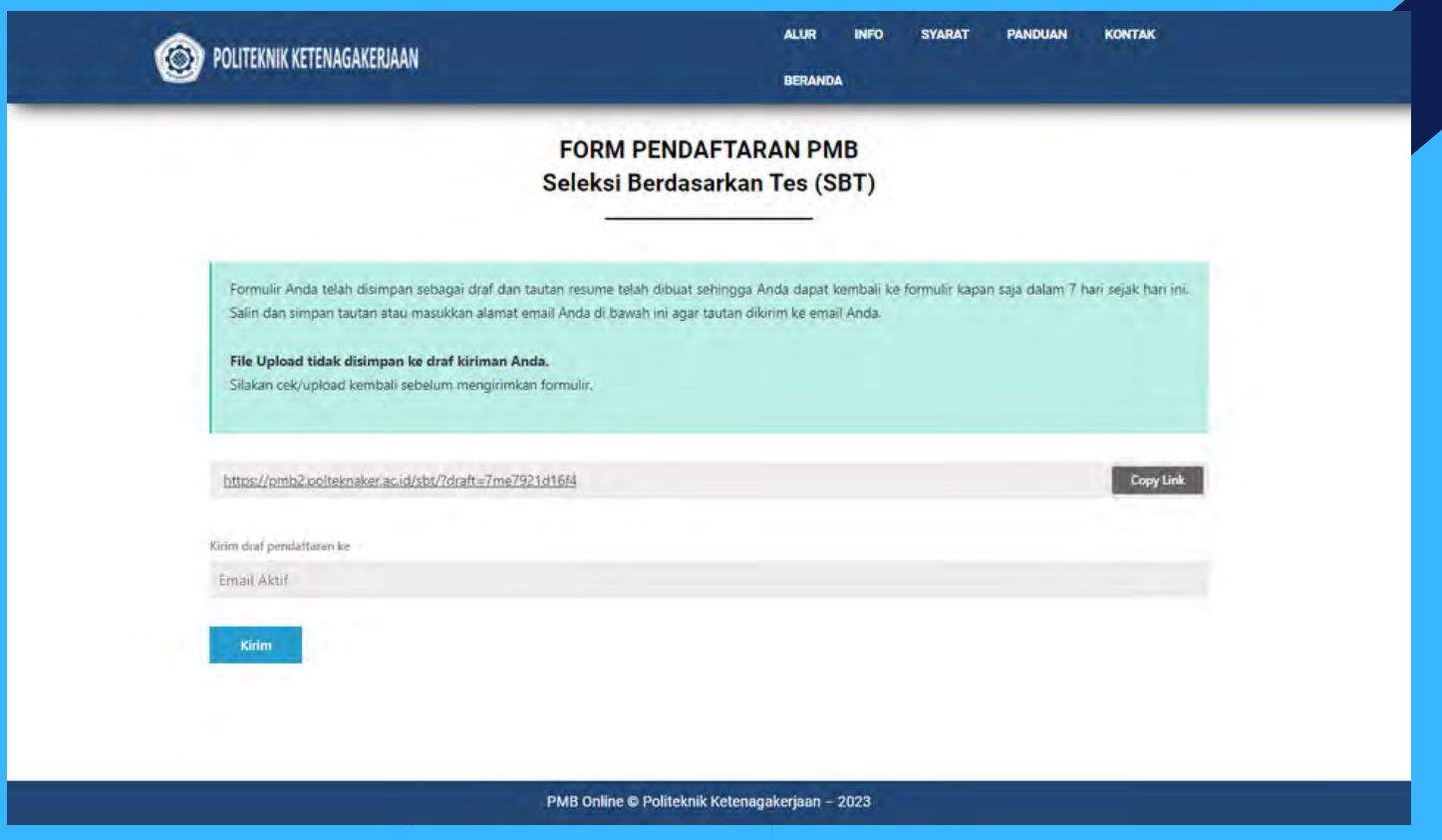

#### 5. LANJUTKAN KE TAHAP PENGISIAN "RIWAYAT PENDIDIKAN"

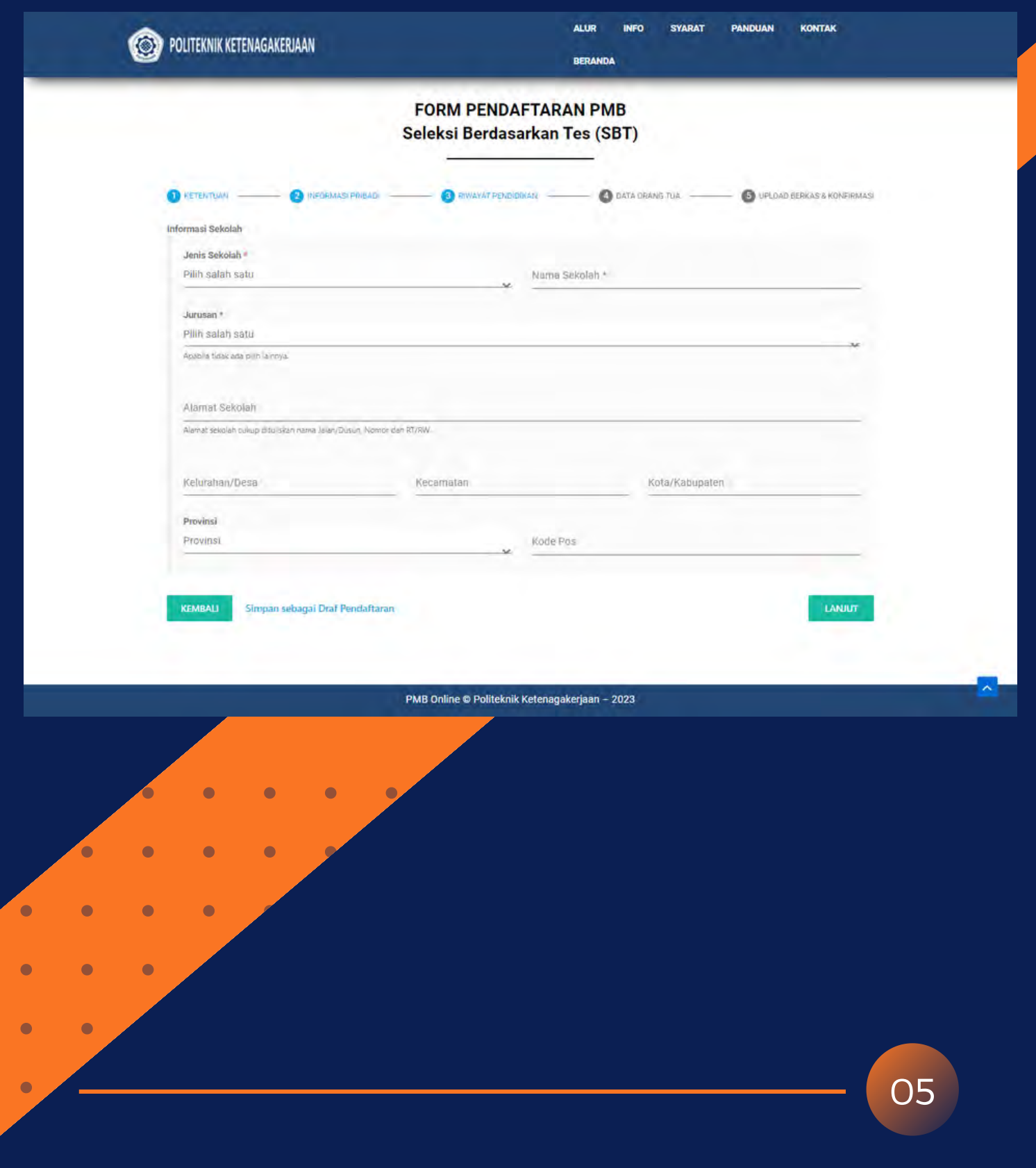

#### 6. TAHAP BERIKUTNYA ADALAH PENGISIAN "DATA ORANG TUA"

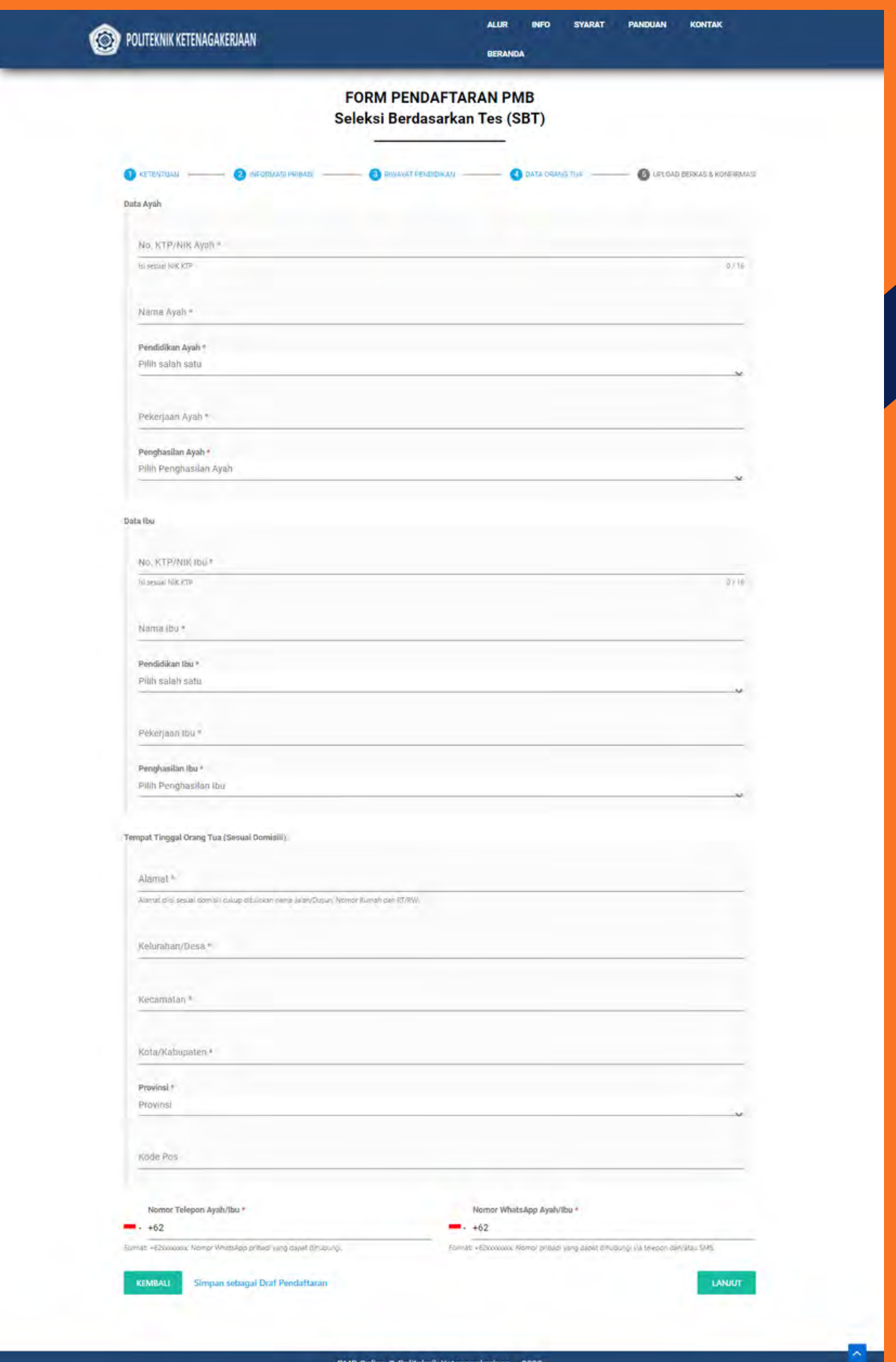

7. TAHAP SELANJUTNYA ADALAH "UPLOAD BERKAS & KONFIRMASI" SILAKAN UPLOAD BERKAS YANG DIBUTUHKAN DAN CENTANG PERNYATAAN. JIKA SUDAH YAKIN DENGAN DATA DAN DOKUMEN YANG DIISI, KLIK "KIRIM".

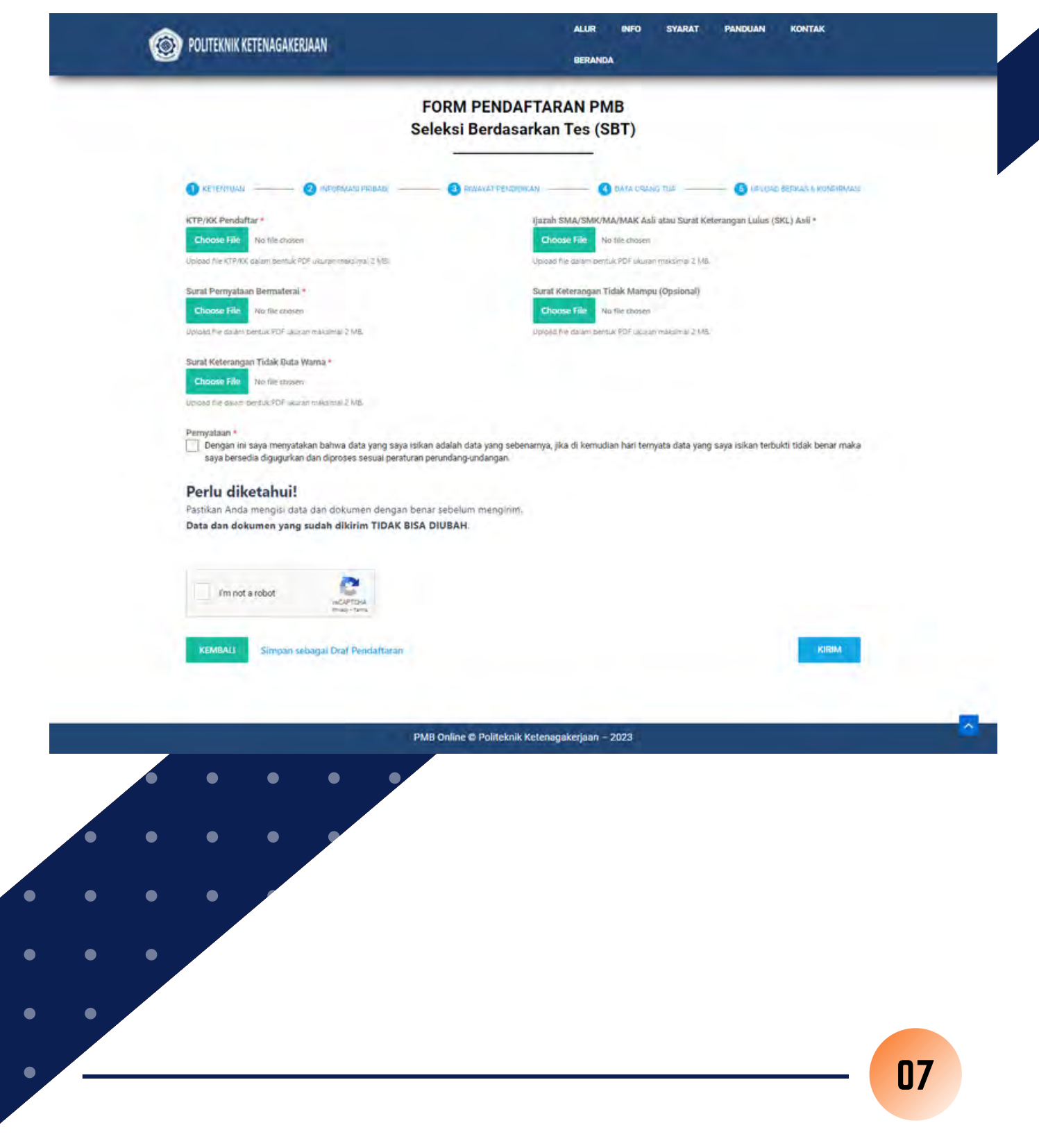

#### 8. DI AKHIR, ANDA AKAN MENDAPATKAN KONFIRMASI PENDAFTARAN.

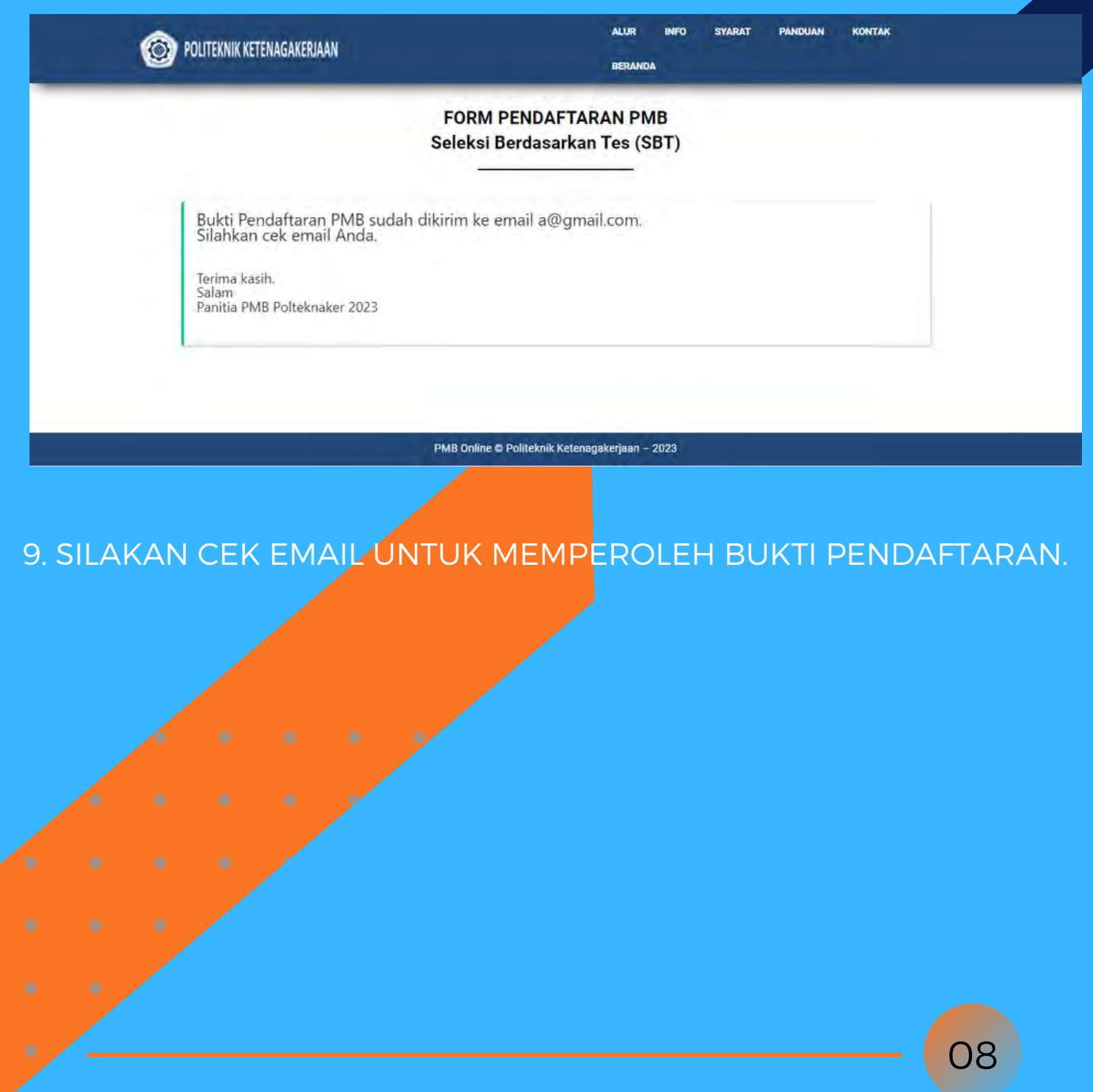

10. KETIKA BERKAS PENDAFTARAN SUDAH SELESAI DIVERIFIKASI, ANDA AKAN MENERIMA KONFIRMASI PENDAFTARAN APAKAH LOLOS ATAU TIDAK LOLOS VERIFIKASI BERKAS. SILAKAN CEK EMAIL ANDA SECARA BERKALA.

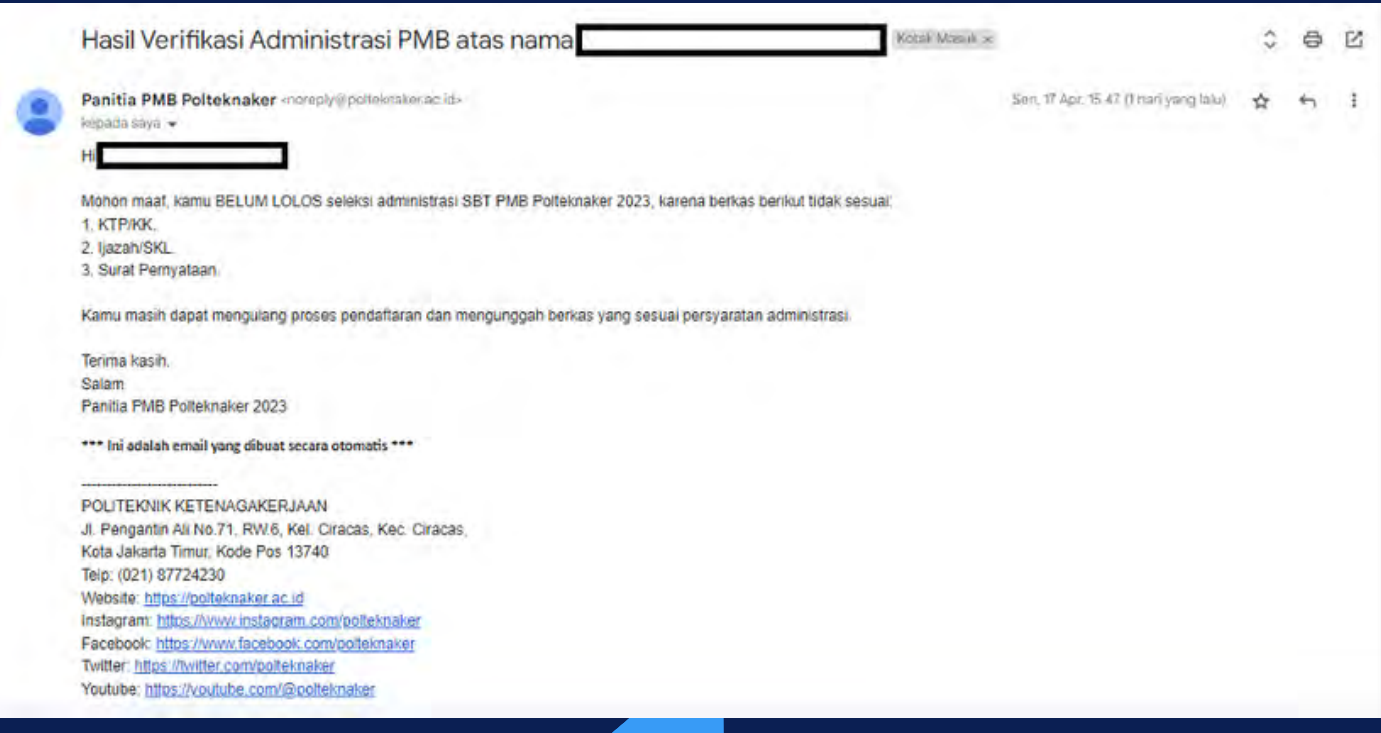

11. PROSES PENDAFTARAN PMB POLTEKNAKER SELEKSI BERDASARKAN TES (SBT) SUDAH SELESAI DILAKUKAN. INFORMASI LAIN TERKAIT PMB POLTEKNAKER DAPAT DILIHAT PADA SITUS POLTEKNAKER [HTTPS://POLTEKNAKER.AC.ID](https://polteknaker.ac.id/)

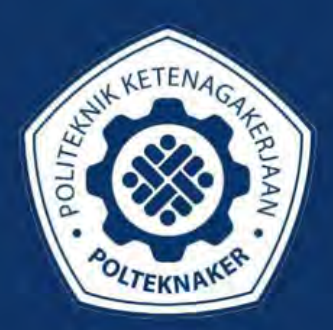

### POLITEKNIK KETENAGAKERJAAN